# **EtherScope® nXG v2.2 Release Notes**

### December 28, 2022

These EtherScope Release Notes briefly describe the new features and enhancements included in the release.

See software upgrade Instructions at the end of this document

### **Version 2.2 New Features**

All apply to both EtherScope 200 and 300 unless noted

#### **Extended Battery Life for Wi-Fi Analysis**

If you're not switching back and forth between Wi-Fi and wired Ethernet testing, a new control feature allows you to turn off the wired 'Network Under Test' port to save power – giving you up to 10 hours of Wi-Fi only testing! Access this setting via General Settings > Wired > Use Wired test port (Disable / Enable)

#### **Primary Channel Indicator**

• For wide channels, a 'notch' in the bracket graphic shows which channel is primary in the Channel Overlap map.

#### **Detecting Illegal Channels**

• A key benefit of using EtherScope nXG over apps on a smartphone or laptop is that it analyzes ALL channels, not just the ones allowed in your country. This gives you better visibility of rogue devices. In v2.2, EtherScope reports APs and channels in operation outside those allowed as a "Problem" and indicates the channel number in the Wi-Fi Channel Map.

#### **Client Locating**

• In addition to finding APs (rogue or not) using the Locate tool and the external directional antenna, Locate can now be used to find clients. (EXG-300 models only)

#### **Wi-Fi and Discovery Refresh Controls**

When moving about a facility conducting Wi-Fi testing, you will need to refresh the analysis data (and Discovery, if desired). Now you have easier access to control Wi-Fi refresh and can clear Discovery from the overflow menu in the Wi-Fi app:

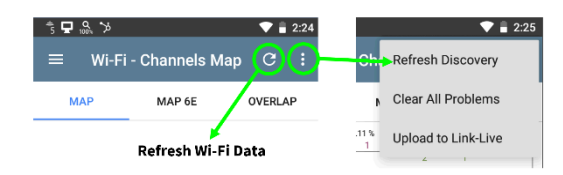

#### **Roaming Analysis Enhancements**

• Added Wi-Fi profile roam threshold settings (EXG-300 only) to allow closer emulation of mobile devices.

#### **Other Changes in Version 2.2:**

- User Manuals are now stored on [www.netally.com](http://www.netally.com/) instead of local storage (click Guides on the home screen to access.)
- Added notification to turn off wireless ports for optimal spectrum analysis results when using the NXT-1000 Spectrum Analyzer.
- Performance app test settings are now included with the test results sent to and displayed in Link-Live
- Changed chart default timescales in AutoTest to 2 minutes to align with Wi-Fi app.
- Added support for AP beacons with "DS Parameter Set" element
- Added Wi-Fi profile roam threshold settings (EXG-300 only)

## **Upgrading to Version 2.2**

If you have claimed your unit to Link-Live.com, we highly recommend following the Over the Air (OTA) Firmware Update procedure:

- 1. To check for available software updates at any time, open the Link-Live App from the Home screen.
- 2. In the Link-Live App, touch the menu icon or swipe right to open the left-side Navigation Drawer.

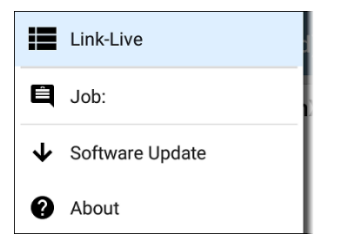

- 3. Touch **Software Update**. The Software Update screen opens and displays the version number of any available updates.
- 4. Touch **Download + Install** to update the System.
- 5. When finished, the unit will restart.

### **Thank you for your investment in NetAlly products!**

This software update is a key benefit of your AllyCare™ Premium Support Services contract. For more information about AllyCare benefits, clic[k here.](https://support.netally.com/allycare/)